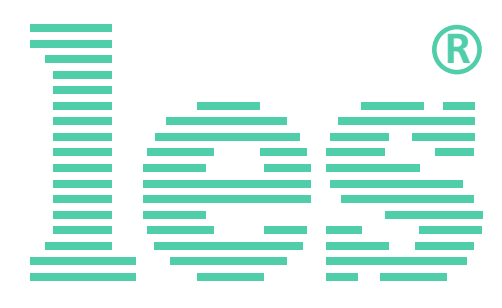

### **Управляемый распределитель сетевого питания на 14 выходов, 2 ввода**

# **DS-214MTE2**

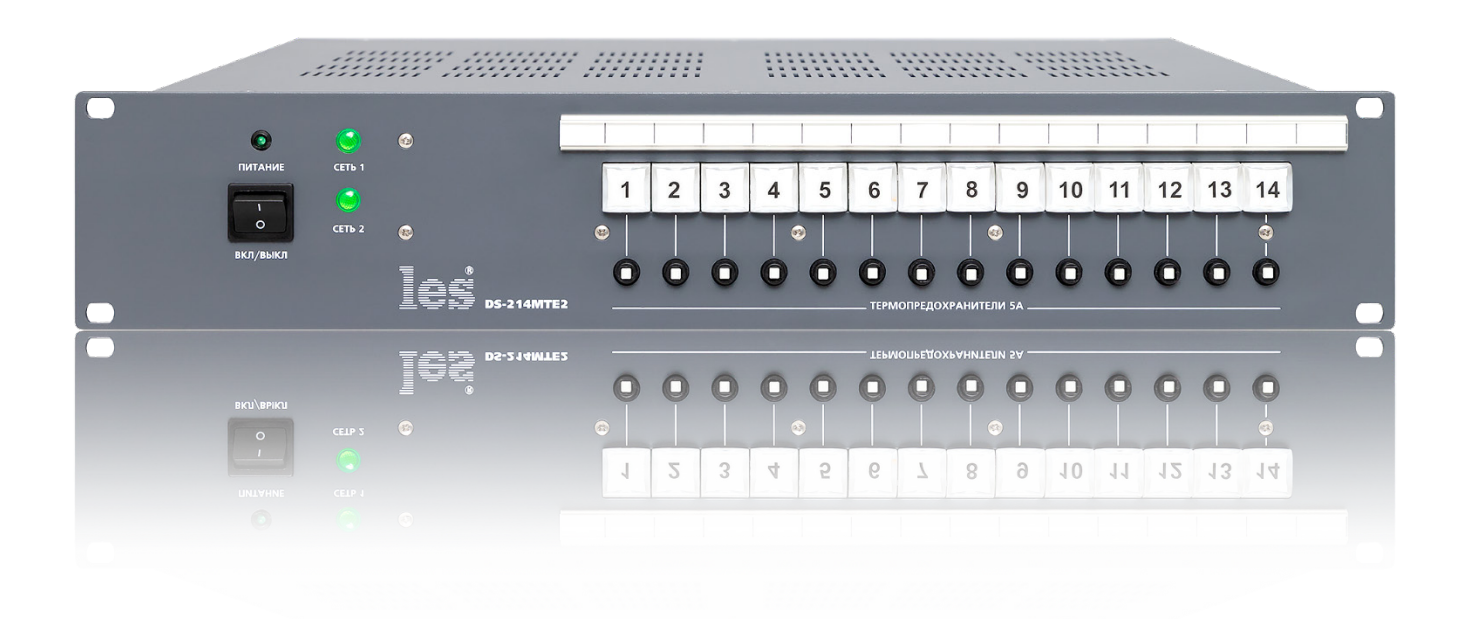

# РУКОВОДСТВО ПОЛЬЗОВАТЕЛЯ

Перед эксплуатацией аппарата внимательно прочтите данное руководство и сохраните его для дальнейшего использования.

# Безопасность

- Для снижения риска возникновения пожара или удара электрическим током:
	- o Не подвергайте данное оборудование воздействию дождя и влаги;
	- o Используйте и храните его только в сухих местах;
	- o Держите оборудование на безопасном расстоянии от любых жидкостей. Не помещайте ёмкости с жидкостью на оборудование;
	- o Используйте только рекомендуемые дополнительные принадлежности.
- Для чистки корпуса используйте сухую или слегка влажную салфетку. Не пользуйтесь растворителями, не допускайте попадания внутрь корпуса влаги, кислот и щелочей.
- Для снижения риска поражения электрическим током - не снимайте крышку изделия. Внутри устройства нет деталей, подлежащих обслуживанию пользователем. Все необходимые органы управления и коммутационные разъёмы вынесены на переднюю и заднюю панели. При необходимости ремонта - обратитесь к производителю либо поставщику оборудования.
- Если не указано особо, оборудование должно эксплуатироваться в диапазоне температур от +5 до +40 °C, относительной влажности не более 70  $\pm$  15 % и отсутствии постоянной вибрации.
- Не подвергайте прибор воздействию избыточного тепла и влажности. После транспортировки при минусовой температуре, перед включением в сеть, необходимо дать устройству прогреться при комнатной температуре в течение 2 - 3 часов.
- Данное оборудование предназначено для использования только квалифицированным персоналом.
- Разъёмы шнура электропитания всегда должны быть в рабочем состоянии. Для полного отключения устройства от сети переменного тока - отсоедините шнур электропитания.
- Используйте поставляемый 3-х жильный кабель электропитания, соответствующий рабочему напряжению и потребляемой мощности электроприбора, обеспечивающий подключение заземляющего контакта прибора к защитной земле РЕ.
- Во всех случаях корпус оборудования должен быть заземлён.
- Этот продукт имеет маркировку ЕАС и соответствует требованиям технических регламентов Таможенного союза:
	- o «Электромагнитная совместимость технических средств» (ТР ТС – 020 – 2011);

```
"О безопасности низковольтного обору-
дования" (ТР ТС - 004 - 2011).
```
# <span id="page-2-0"></span>Оглавление

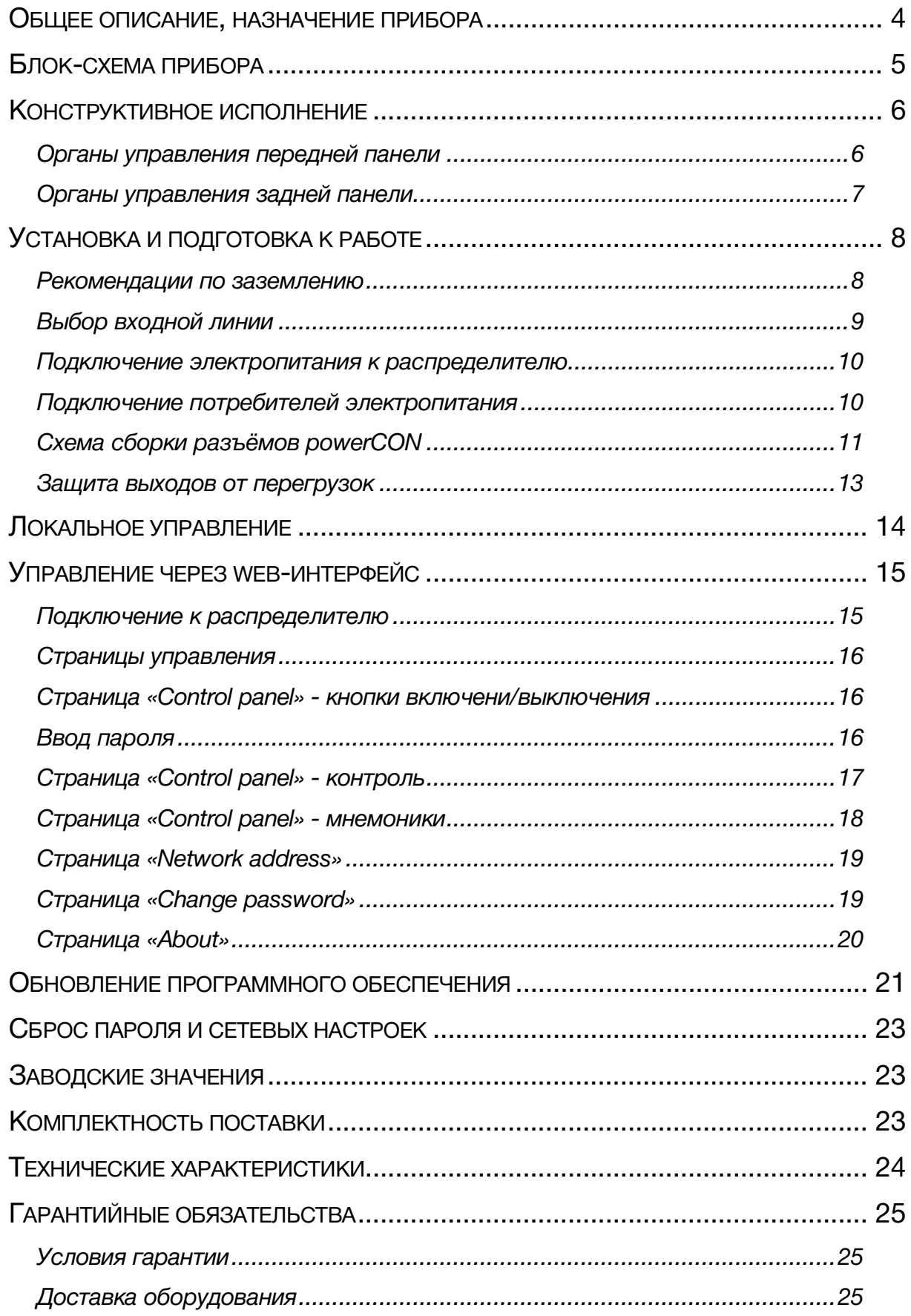

# <span id="page-3-0"></span>ОБЩЕЕ ОПИСАНИЕ, НАЗНАЧЕНИЕ ПРИБОРА

Устройство DS-214MTE2 предназначено для распределения питания сети переменного тока на 14 потребителей. Все выходы и вход выполнены на разъёмах powerCON, обладающих повышенной надёжностью и имеющих систему фиксации. Все разъёмы пронумерованы и размещены на задней панели корпуса. Распределитель имеет два ввода, для подачи напряжения от разных источников. Максимальная нагрузка на один входной разъём не более 16А.

Каждый выход DS-214MTE2 имеет защиту от перегрузок - автоматический термопредохранитель на 5А. Предохранители размещены на передней панели устройства. Над предохранителями расположены кнопки ручного выключения/включения напряжения для каждого выхода.

Дистанционный контроль и управление, распределителем питания, осуществляется по сети Ethernet через web-интерфейс. Органы управления в web-интерфейсе полностью повторяют работу кнопок DS-214MTE2. Кроме того можно проконтролировать уровень входного напряжения с визуализацией формы сигнала, измерить ток потребления на каждом выходе и выбрать для каждого выхода входную линию, к которой он будет подключён (коммутируются фаза и рабочий ноль).

#### **Внимание!**

*Производитель оставляет за собой право вносить изменения в конструкцию и схемотехнику прибора, не влияющие на его функциональные свойства.*

# <span id="page-4-0"></span>БЛОК-СХЕМА ПРИБОРА

Прибор состоит из трех плат – коммутационной, платы процессора и интерфейсов, платы управления и индикации.

Напряжение с входных разъёмов подаётся на 2 шины с нажимными клеммами (см. рисунок 1).

Гибкие перемычки позволяют независимо подключить каждый канал к одной из двух входных шин. Это должно быть сделано при инсталляции прибора в систему, при отключённом от сети приборе, со снятой верхней крышкой.

Напряжение каждого ввода подаётся на 12-битный АЦП, форма сигнала и среднеквадратичное значение напряжения можно проконтролировать в веб-интерфейсе.

В каждом из 14 каналов измеряются сигнал выходного тока (АЦП 12 бит) и наличие сигнала на выходе (1 бит). Контроль наличия сигнала не зависит от полярности/фазности входных питающих напряжений и контролирует наличие на выходе переменного напряжения со средним размахом больше 100В. Отключение/подключение нагрузки осуществляется при помощи реле с двойными нормально-разомкнутыми контактными группами. Процессор управления гальванически изолирован как от силовых цепей, так и от сетевого интерфейса.

Питание прибора осуществляется от двух независимых источников вторичного питания, подключённых ко вводам №1 и №2. Для функционирования прибора достаточно наличия напряжения хотя бы на одном из них.

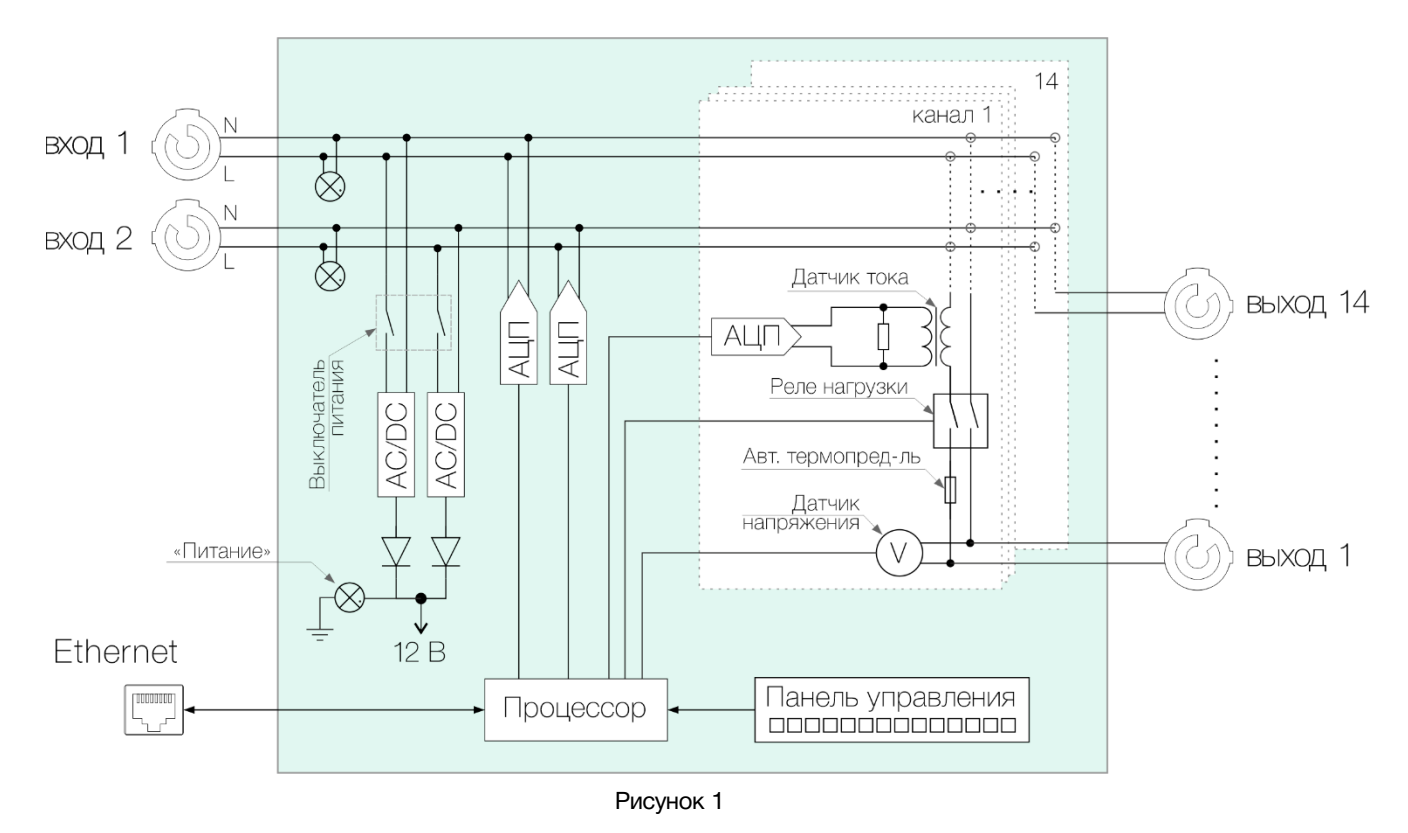

# <span id="page-5-0"></span>КОНСТРУКТИВНОЕ ИСПОЛНЕНИЕ

Управляемый распределитель сетевого питания DS-214MTE2 выполнен в 19" корпусе высотой 2U и глубиной 250 мм, имеет крепёжные отверстия для установки в телекоммуникационную стойку.

<span id="page-5-1"></span>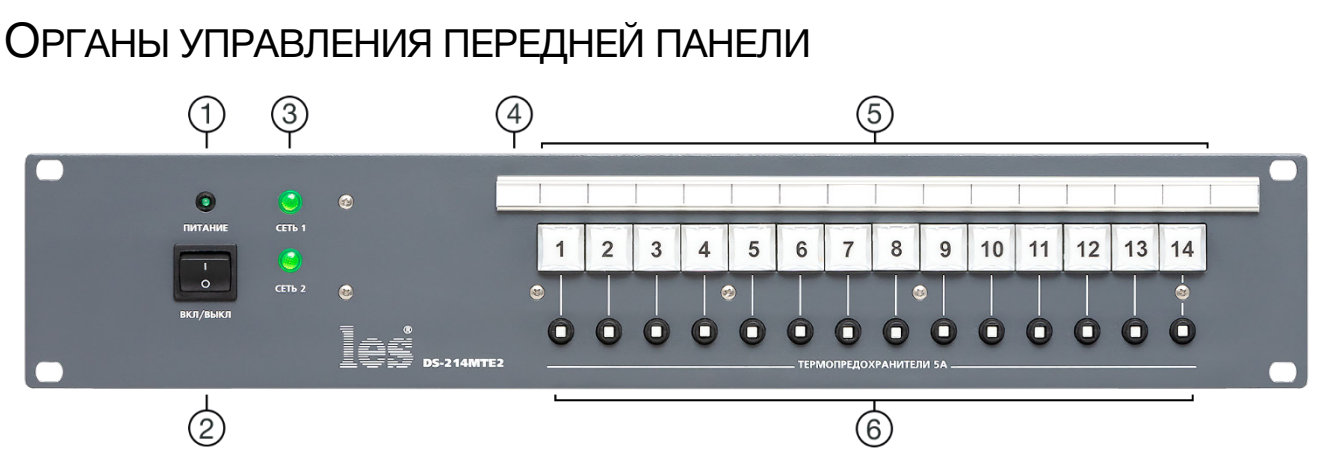

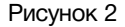

#### **1. Индикатор «Питание»**

Показывает наличие напряжения 12В на выходе вторичного блока питания, распределитель включён;

**2. Выключатель «ВКЛ/ВЫКЛ»**

Выключатель сетевого питания;

**3. Индикаторы «СЕТЬ 1» и «Сеть 2»**

Показывают наличие напряжения на входных линиях;

#### **4. Маркерная полоска**

Предназначена для идентификации выходов. Прозрачная крышка – съёмная, под ней – бумажная полоска для подписи;

#### **5. Кнопки «1-14»**

Кнопки включения / выключения. Каждая кнопка управляет своим выходом.

Цвет подсветки кнопок индицирует состояние выходного напряжения данного выхода. Не горит – выход отключён. Зелёный – выход включен, напряжение на выходе присутствует. Красный – выход включен, но напряжение на выходе отсутствует из-за срабатывания предохранителя;

#### **6. Автоматические предохранители**

Предназначены для защиты от перегрузок выходных линий. Каждый выход имеет свой автоматический предохранитель с максимально допустимым током 5А.

При срабатывании предохранителя белый шток высовывается на 5-6 мм. Для восстановления предохранителя нажмите на белый шток до щелчка.

Внимание! При срабатывании предохранителя прежде всего – разберитесь с причиной его срабатывания, прежде чем включать его снова;

# <span id="page-6-0"></span>ОРГАНЫ УПРАВЛЕНИЯ ЗАДНЕЙ ПАНЕЛИ

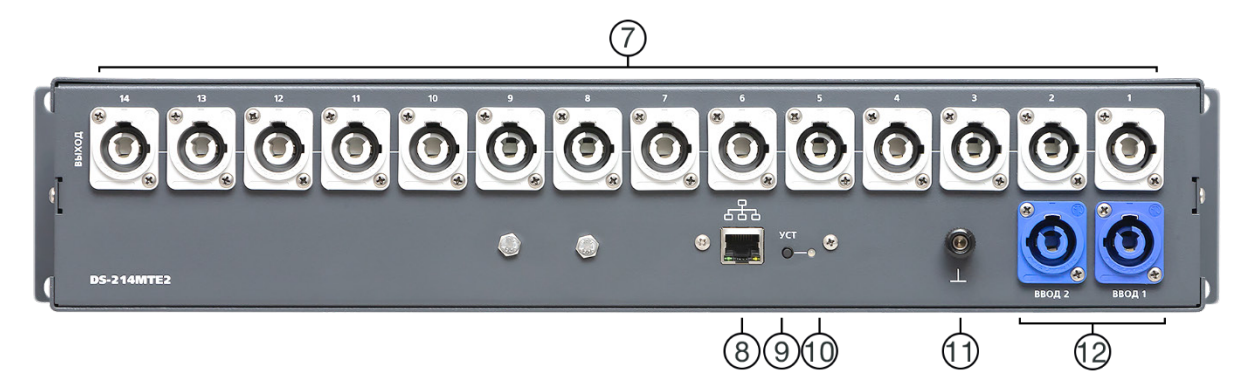

Рисунок 3

#### **7. Разъёмы «Выход 1-14»**

Разъёмы powerCON для подключения потребителей электропитания. Максимальная нагрузка на канал 5А;

#### **8. Разъём "ETHERNET"**

Разъем RJ-45 - используется для подключения к сети Ethernet;

#### **9. Кнопка**

Утопленная кнопка, используется для переключения распределителя в режим обновления ПО;

#### **10.Индикатор**

Светодиодный индикатор, в режиме обновления ПО мигает;

#### **11.Клемма «Земля»**

Предназначена для подключения к контуру защитного заземления;

#### **12.Разъёмы «ВВОД 1» и «ВВОД 2»**

Входные разъёмы powerCON, предназначены для подключения устройства к двум разным линиям электропитания;

# <span id="page-7-0"></span>УСТАНОВКА И ПОДГОТОВКА К РАБОТЕ

Расположите прибор в удобном для работы месте. На передней панели корпуса имеются крепёжные отверстия для установки его в стандартной 19" телекоммуникационной стойке.

При монтаже прибора в стойку убедитесь, что она устойчива и установленное в ней оборудование правильно распределено по весу (тяжёлое находится внизу). Допускается размещение распределителя питания вплотную с другими устройствами, без пропусков на вентиляцию.

#### **Внимание!**

*Прибор предназначен для установки в стойку только на опорные уголки, полку или поперечные поддерживающие планки. Крайне не рекомендуется крепление только за лицевую панель - значительные усилия, передаваемые на разъёмы висящими кабелями, могут привести к деформации и, как следствие, к отказу прибора.*

- Подключите клемму сигнального заземления, расположенную на задней стенке, к общей шине заземления.
- Подключите к выходным разъёмам внешние устройства.
- Проверьте правильность заземления других устройств тракта, которые подключаются к распределителю.
- Подключите сетевые шнуры к трёхпроводным линиям 230 В. Обратите внимание на то, что третий провод сетевого шнура используется для заземления корпуса (защитное заземление), которое рекомендуется делать единым для всего комплекса аппаратуры.
- Включите питание прибора.

#### **Внимание!**

*Всегда выключайте подключённое к устройству оборудование и сам распределитель питания перед выполнением любых работ по обслуживанию.*

### <span id="page-7-1"></span>РЕКОМЕНДАЦИИ ПО ЗАЗЕМЛЕНИЮ

Сделайте в рабочем помещении надежную земляную шину. Подключите клемму «Земля» к шине заземления.

Клемма заземления соединена с металлическим корпусом прибора и со всеми контактами защитного заземления входных и выходных разъёмов.

Все устройства с металлическими корпусами, монтируемые в стойку, должны быть заземлены своим проводом.

### <span id="page-8-0"></span>ВЫБОР ВХОДНОЙ ЛИНИИ

Распределитель питания имеет две входных линии, которые могут подключаться к разным источникам электропитания. DS-214MTE2 позволяет подключить каждый выход к любому из входов.

Перед началом выбора входной линии, отключите от распределителя все входные кабели.

Снимите верхнюю крышку и подключите выходные кабели к разъёмам нужных вводов.

Провод с наконечником фиксируется в клемме упругим контактным прижимом.

Для освобождения прижима, плоской (шлицевой) отверткой 3х0.5 нажмите оранжевый рычаг рядом с контактом, одновременно с усилием вытягивая/вставляя провод (см. рисунок 2).

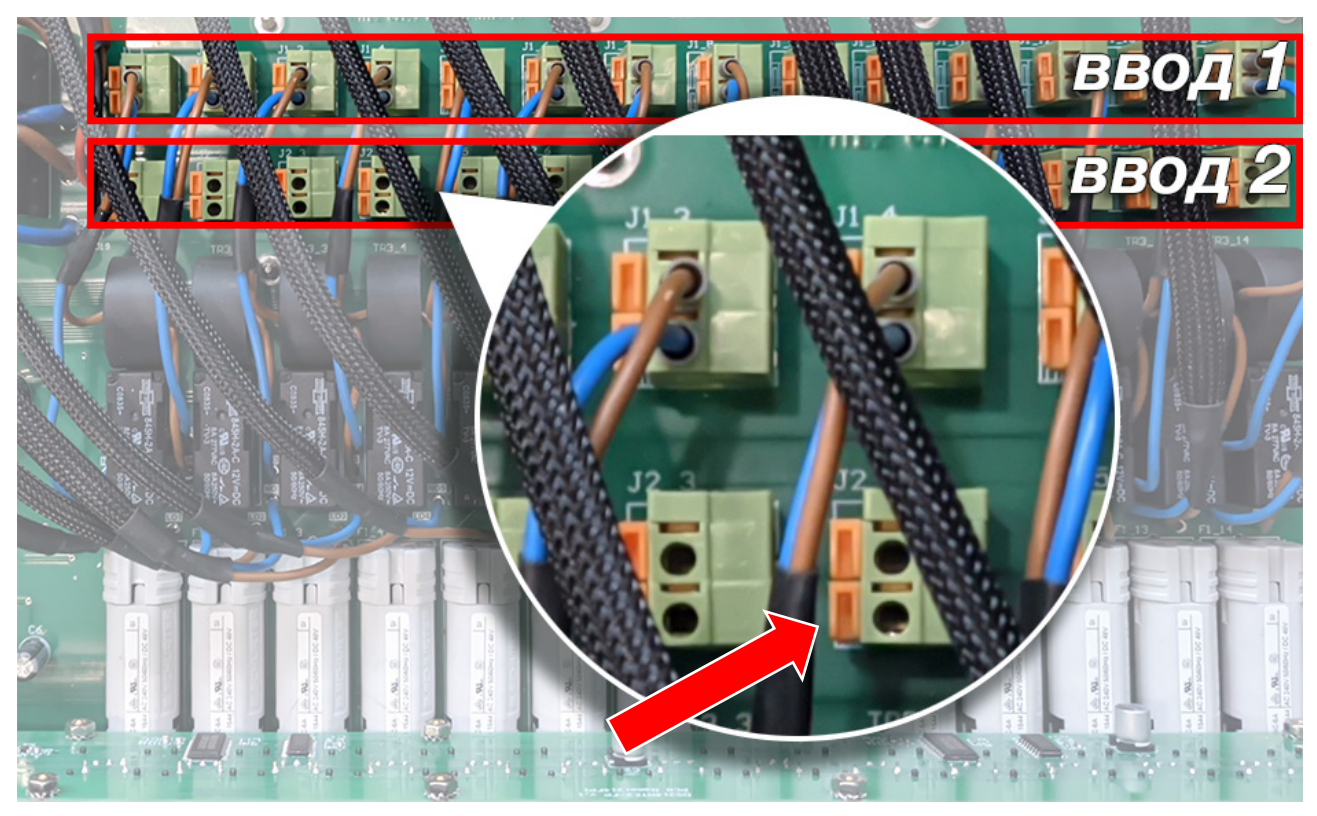

Рисунок 4

Разъёмы «J1» подключены к вводу 1, разъёмы «J2» к вводу 2. Установите верхнюю крышку обратно.

#### **Внимание!**

*Не снимайте верхнюю крышку и не производите переключение вводных линий при подключённых проводах к разъёмам «ВВОД 1» и «ВВОД 2».*

### <span id="page-9-0"></span>ПОДКЛЮЧЕНИЕ ЭЛЕКТРОПИТАНИЯ К РАСПРЕДЕЛИТЕЛЮ

Для подключения электропитания на задней панели прибора установлены два входных разъёма powerCON (Neutrik NAC3MPA-1). Два ответных кабельных разъёма powerCON (Neutrik NAC3FCA) входят в комплект поставки. Шнур электропитания не предусмотрен в комплектации этого прибора.

Проложите кабель электропитания от группового распределительного щитка до места установки DS-214MTE2.

#### **Внимание!**

*Используйте только правильно подобранный 3-х жильный электрический кабель, согласно потребляемой мощности прибора.*

При установке кабельных разъёмов powerCON на кабелях электропитания руководствуйтесь схемой сборки, показанной в разделе «Схема сборки разъёмов».

#### **Внимание!**

*Подключайте кабель электропитания к автоматическому выключателю только после проверки отсутствия напряжения на автоматическом выключателе и в Групповом распределительном щитке. Подключение в Групповом распределительном щитке выполняйте в строгом соответствии с ПУЭ (Правила устройства электроустановок).*

При выключенном автоматическом выключателе подключите кабели к распределителю DS-214MTE2.

### <span id="page-9-1"></span>ПОДКЛЮЧЕНИЕ ПОТРЕБИТЕЛЕЙ ЭЛЕКТРОПИТАНИЯ

Для подключения потребителей электропитания на задней панели прибора установлены 14 выходных разъёмов powerCON Neutrik NAC3MPB-1. Ответный кабельный разъём имеет маркировку NAC3FCB.

#### **Внимание!**

*Разъём подключения нагрузки NAC3FCB не совпадает и не соединяется с весьма похожим внешне разъемом подключения входного кабеля NAC3FX-W*

При установке кабельных разъёмов powerCON Neutrik NAC3FCВ на кабелях электропитания руководствуйтесь схемой сборки, показанной в разделе «Схема сборки разъёмов powerCON».

При выключенном распределителе DS-214MTE2 подключите всех потребителей электропитания.

# <span id="page-10-0"></span>СХЕМА СБОРКИ РАЗЪЁМОВ POWERCON

Подключение разъёмов powerCON показано на рисунке 5.

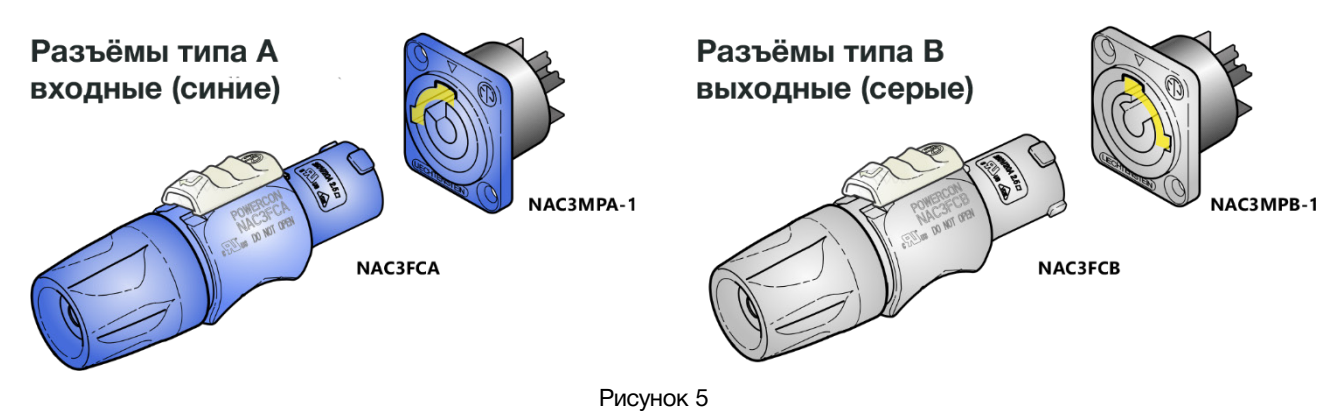

Для сборки шнура электропитания используйте медный кабель с сечением жил соответствующим максимально допустимому току для данного прибора, но не более чем 2,5 кв. мм. Ограничение связано с диаметром зажимного отверстия у разъёма.

Внешний диаметр электрического кабеля должен быть 6 – 15 мм, это обеспечит надёжное крепление кабеля в разъёме и позволит свободно пройти кабелю сквозь отверстие в колпачке.

При зачистке кабеля, рекомендуется придерживаться размеров, приведённых на рисунке 6:

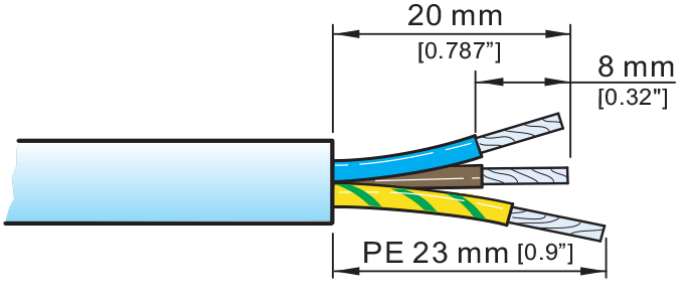

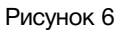

Цветовая идентификация концов проводников согласно ГОСТ 33542-2015:

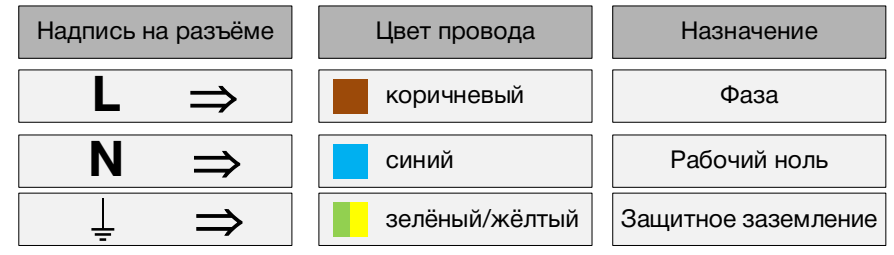

Рисунок 7

Крепление жил кабеля в разъёме:

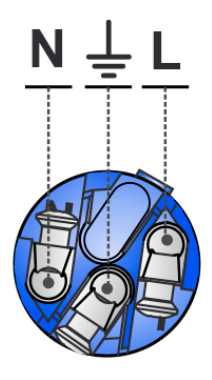

Рисунок 8

Для зажима провода в крепёжном гнезде разъёма используйте отвёртку с наконечником типа "PZ1":

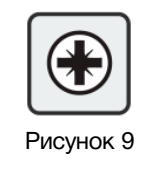

При сборке разъёма руководствуйтесь схемой, показанной на рисунке 9.

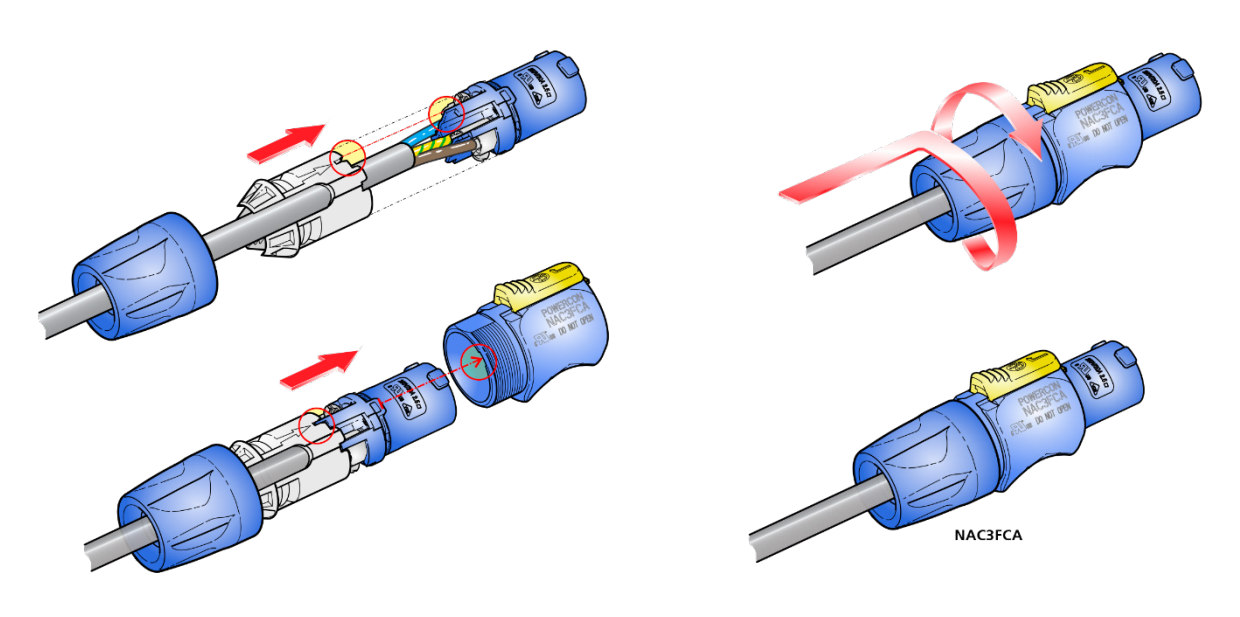

Рисунок 10

## <span id="page-12-0"></span>ЗАЩИТА ВЫХОДОВ ОТ ПЕРЕГРУЗОК

Каждый выход DS-214MTE2 защищён предохранителем. Предохранители расположены на лицевой панели распределителя. В устройстве используются автоматические термопредохранители номиналом 5А.

Принцип работы автоматического термо-предохранителя заключается в том, что при превышении тока над номинальным значением - нагревается биметаллическая пластинка, которая меняет свою геометрию и размыкает контакты. Одновременно с размыканием контактов, из предохранителя выскакивает (на 4-5 мм) белая шток-кнопка, блокируя предохранитель в сработавшем состоянии.

Для повторного включения предохранителя убедитесь в устранении источника перегрузки и нажмите шток-кнопку на предохранителе, утопив ее до фиксации. От момента срабатывания предохранителя до его ручного включения должно пройти не менее 30 секунд.

На графике показана токо-временная характеристика срабатывания предохранителя.

#### *Например:*

при токах до 5А предохранитель остаётся в рабочем состоянии, при появлении тока в 10А предохранитель сработает в интервале от 3 до 11 секунд, а при токе в 50А менее чем за одну секунду.

Приведенные на графике значения токо-временной характеристики срабатывания предохранителя справедливы для температуры 23°С. Для других температур существует поправочный коэффициент:

$$
-5^{\circ}C
$$
\n
$$
+10^{\circ}C
$$
\n
$$
+23^{\circ}C
$$
\n
$$
+40^{\circ}C
$$
\n
$$
+40^{\circ}C
$$
\n
$$
+40^{\circ}C
$$
\n
$$
+60^{\circ}C
$$
\n
$$
1,21
$$

#### *Например:*

при температуре 40°С коэффициент равен 1,08, номинальный ток составит 4,6А.

#### 5А÷1,08=4,6А

После срабатывания автоматического термо-предохранителя повторное включение возможно только после остывания биметаллической пластинки и восстановления её геометрии, сопровождаемое характерным

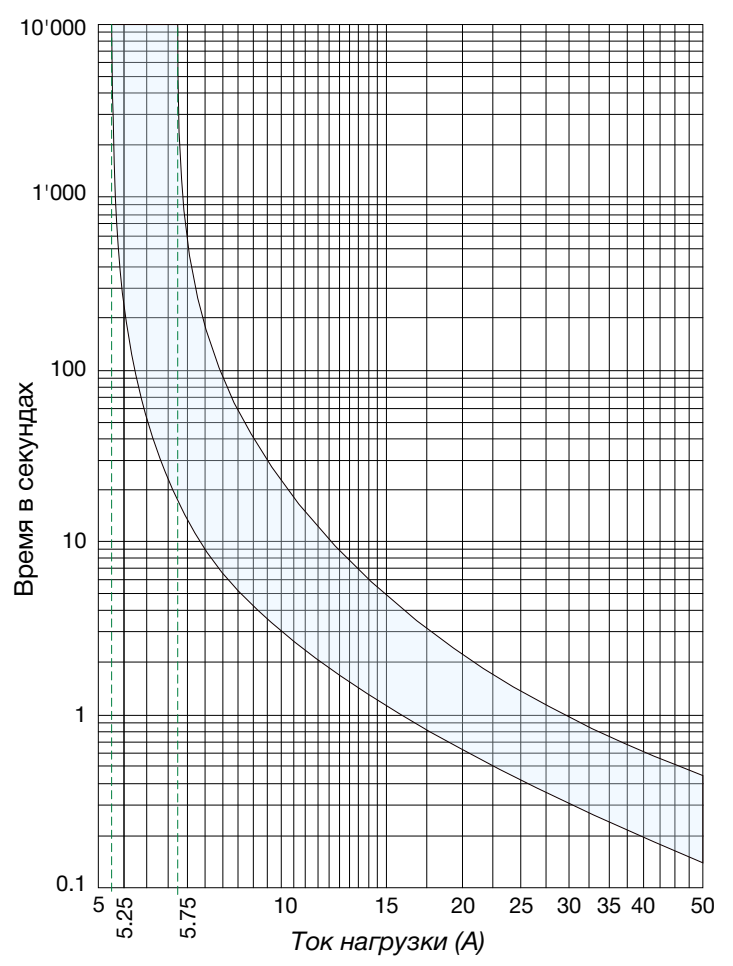

негромким щелчком. В среднем, остывание пластинки происходит в течении 30 секунд. До этого момента включение предохранителя невозможно.

© ЛЭС-ТВ. [www.les.ru](http://www.les.ru/) **DS-214MTE2** [Оглавление](#page-2-0) 13

#### **Внимание!**

*Помните, что каждое срабатывание предохранителя из-за перегрузки приводит к ухудшению состояния его контактов (увеличению сопротивления контакта) и уменьшению его ресурса. Так при регулярной перегрузке автоматического предохранителя на 150%, минимально гарантированное количество повторных включений (циклов) равно 2500, а при перегрузке на 200% оно составит 50.*

# ЛОКАЛЬНОЕ УПРАВЛЕНИЕ

<span id="page-13-0"></span>Расположенные на передней панели кнопки 1 – 14, позволяют выключать и включать напряжение на соответствующем выходе.

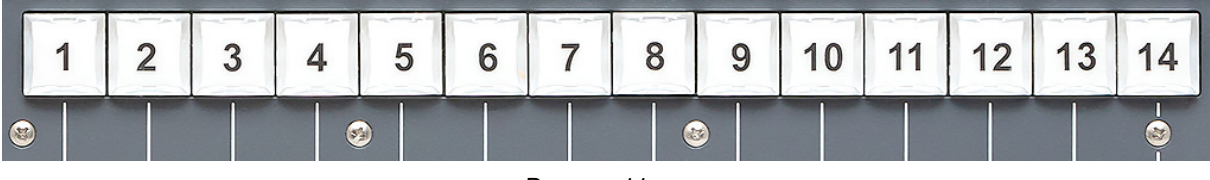

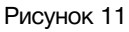

Цвет подсветки кнопок индицирует состояние напряжения данного выхода:

- Не горит выход отключен;
- Зелёный горит выход включен, на выходе соответствующего канала присутствует напряжение;
- Красный горит выход включен, но напряжение на выходе отсутствует из-за срабатывания предохранителя;
- Красный мигает команда на выключение выхода подана, но напряжение на выходе есть (неисправность вызванная, например залипанием контактов реле).

# <span id="page-14-0"></span>УПРАВЛЕНИЕ ЧЕРЕЗ WEB-ИНТЕРФЕЙС

### <span id="page-14-1"></span>ПОДКЛЮЧЕНИЕ К РАСПРЕДЕЛИТЕЛЮ

В распределителе питания имеется возможность удалённого управления по сети Ethernet через WEB-интерфейс.

При первом включении распределителя или после перевода к заводским настройкам его IP-адрес: 192.168.0.5

#### **Внимание!**

*Необходимо чтобы персональный компьютер находился в той же подсети что и распределитель: 192.168.0.1/254.*

Запустите web-браузер на вашем ПК.

#### **Внимание!**

*Для корректной работы пользуйтесь программами Chrome, Firefox или Opera. Не рекомендуется использовать Microsoft Internet Explorer и Microsoft Edge.*

В адресной строке браузера введите IP-адрес устройства: 192.168.0.5 и нажмите клавишу «Enter», откроется страница управления «Control panel».

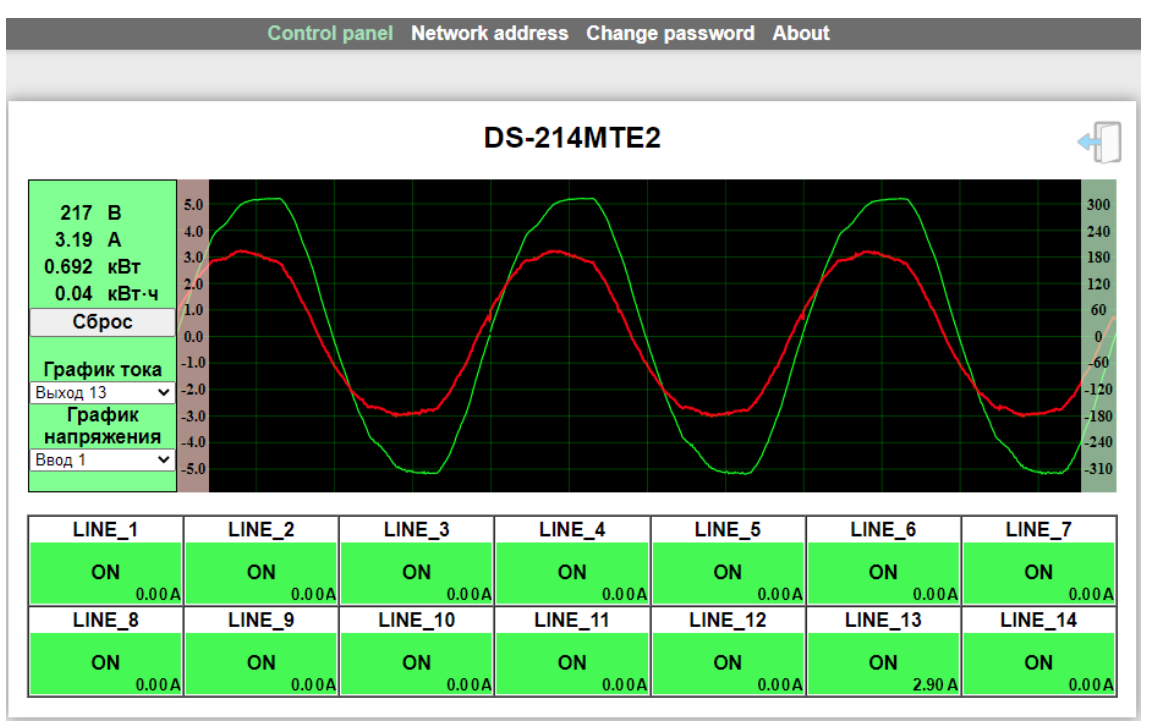

Рисунок 12

### <span id="page-15-0"></span>СТРАНИЦЫ УПРАВЛЕНИЯ

В верхней части web-интерфейса расположены закладки страниц управления. Наведите курсор мышки на нужную закладку - выбранная закладка изменит цвет, кликните по ней – откроется соответствующая страница:

> Control panel Network address Change password About Рисунок 13

Для управления распределителем и его настройками доступны следующие страницы:

- «Control panel» страница управления и контроля;
- «Network address» прописываются настройки для сети Ethernet;
- «Change password» страница для изменения пароля;
- «About» на странице отображается основная информация о распределителе: модель, дата производства, версия ПО, серийный номер и т.д.

### <span id="page-15-1"></span>СТРАНИЦА «CONTROL PANEL» - КНОПКИ ВКЛЮЧЕНИ/ВЫКЛЮЧЕНИЯ

Страница «Control panel» является стартовой.

Функции кнопок включения/выключения выходов полностью соответствуют функциям кнопок на самом распределителе. Для включения/выключения выхода нажмите на нужную кнопку «1 - 14».

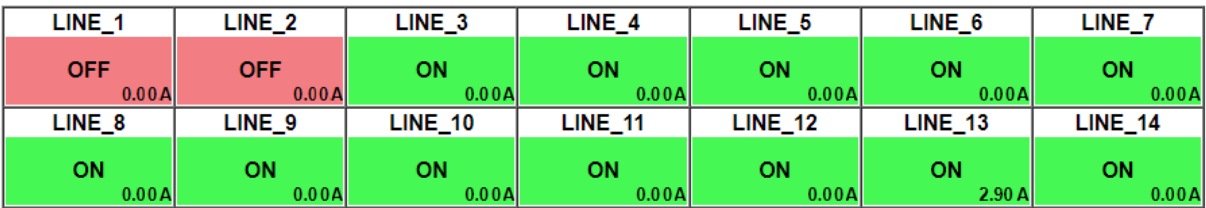

Рисунок 14

Цветовая индикация кнопок полностью соответствует индикации, описанной в разделе «Локальное управление».

### <span id="page-15-2"></span>ВВОД ПАРОЛЯ

При первом изменении любых параметров в сессии, система попросит вас ввести пароль.

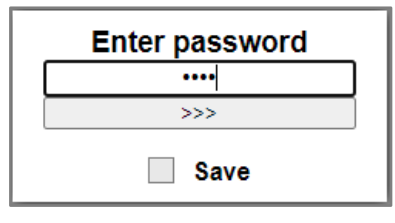

Рисунок 15

#### **Внимание!**

*Пароль по умолчанию: 1234*

Введите пароль и нажмите клавишу «Enter». В случае ввода верного пароля будет разрешено управление устройством. Если пароль неправильный, будет предложено ввести его ещё раз.

Установите флажок у значения «Save» – пароль сохранится в Cookie браузера на 24 часа даже после обновления страницы или закрытия браузера.

### <span id="page-16-0"></span>СТРАНИЦА «CONTROL PANEL» - КОНТРОЛЬ

Находясь на странице «Control panel» вы можете проконтролировать уровень напряжения на каждой из входных линий и значение тока на каждом из выходов в графической и цифровой форме.

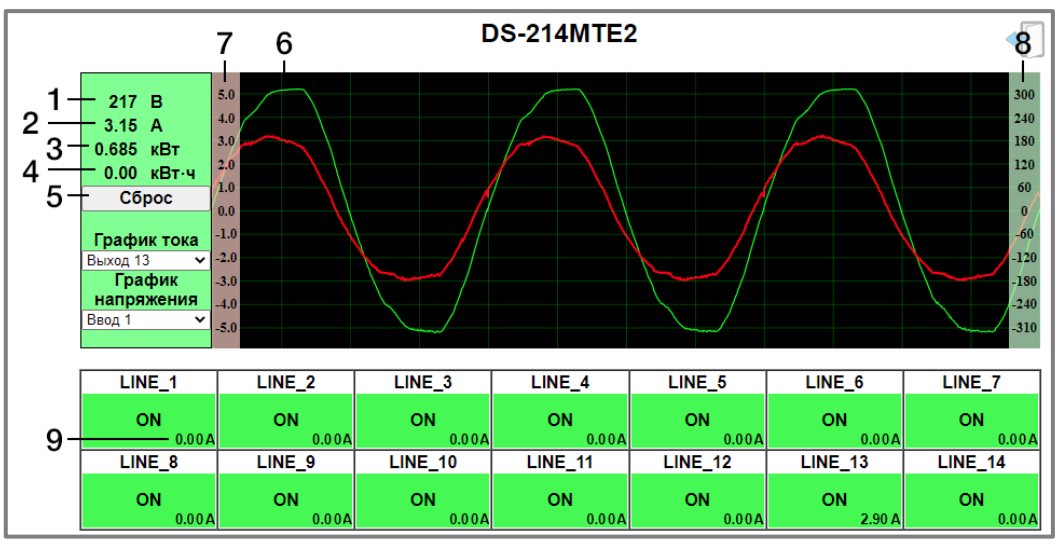

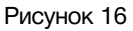

- 1. Числовое значение напряжения (в вольтах). Контролируемый ввод выбирается в меню «График напряжения»;
- 2. Числовое значение тока (в амперах). Контролируемый выход выбирается в меню «График тока»;
- 3. Суммарное мгновенное значение мощности (в киловаттах), по обоим вводам распределителя;
- 4. Суммарное количество мощности (в киловаттах), по обоим вводам в час.
- 5. Сброс команда обнуляет накопленное значение потребляемой мощности подключенными устройствами;
- 6. Графическое отображения напряжения и тока:
	- a. Зелёный график напряжение на вводе, выбранного в пункте «График напряжения»;
	- b. Красный график ток на выходе, выбранного в пункте «График тока»;
- 7. Шкала тока от -5 до 5 ампер;
- 8. Шкала напряжения от -310 до 300 вольт.
- 9. Числовое значение тока (в амперах) канала.

*График тока* – выпадающее меню, выбирается выход для контроля тока.

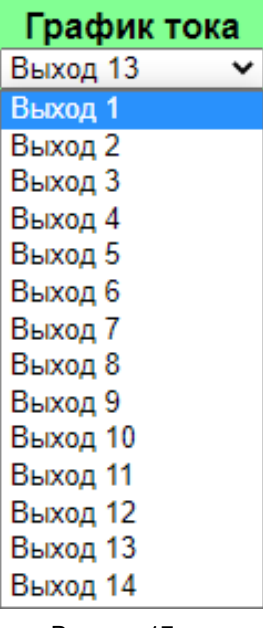

Рисунок 17

*График напряжения* – выпадающее меню, выбирается ввод для контроля напряжения.

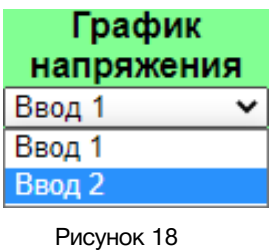

### <span id="page-17-0"></span>СТРАНИЦА «CONTROL PANEL» - МНЕМОНИКИ

При необходимости, вы можете изменить название распределителя и его входов – присвоить мнемонику. Для этого кликните мышкой по строке, которую хотите отредактировать – текстовое поле станет жёлтым, введите свою мнемонику и нажмите клавишу «Enter» на клавиатуре. Сделанные изменения запишутся в память устройства.

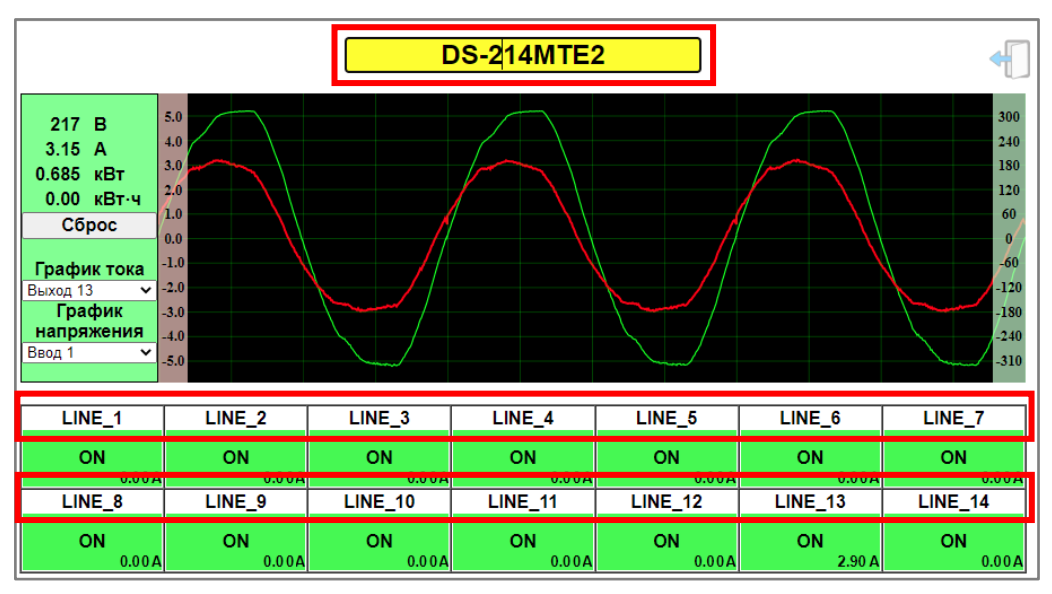

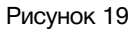

# СТРАНИЦА «NETWORK ADDRESS»

<span id="page-18-0"></span>На этой странице вы можете ввести свои значения для сети Ethernet. По умолчанию распределитель имеет следующие сетевые настройки:

- IP-адрес: 192.168.0.5
- Маска подсети: 255.255.255.0
- Шлюз: 192.168.0.1

Для их изменения кликните мышкой в строке закладок по надписи «Network address» откроется страница установки сетевых параметров.

| <b>DS-214MTE2</b> |                       |  |  |
|-------------------|-----------------------|--|--|
| IP-адрес          | 192.168.0.254         |  |  |
| Маска подсети     | $255$ $255$ $255$ $0$ |  |  |
| Шлюз              | 192.168.0.1           |  |  |

Рисунок 20

Введите ваши параметры сети и кликните мышкой по кнопке «Сохранить» - изменения запишутся в память устройства, а web-браузер автоматически переподключится к распределителю по новому адресу.

### СТРАНИЦА «CHANGE PASSWORD»

<span id="page-18-1"></span>В распределителе, изменение многих параметров подтверждается вводом пароля.

#### **Внимание!**

*Пароль по умолчанию: 1234*

Если вам необходимо установить свой пароль, кликните мышкой по закладке «Change password» - откроется страница изменения пароля.

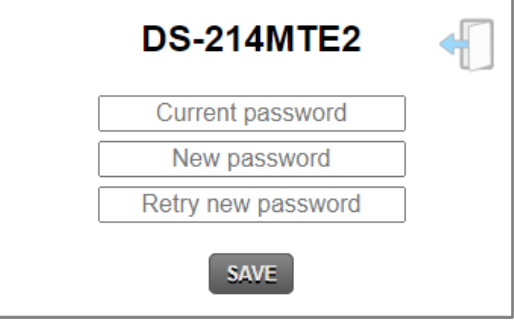

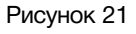

Ведите новый пароль в строках «New password» и «Retry new password» и действующий в строке «Current password». Нажмите кнопку «SAVE» - ваш пароль сохранится в памяти устройства.

# СТРАНИЦА «ABOUT»

<span id="page-19-0"></span>На этой странице вы сможете узнать основную информацию о распределителе и произвести обновление программного обеспечения:

Для перехода на эту страницу кликните мышкой в строке закладок по надписи «About».

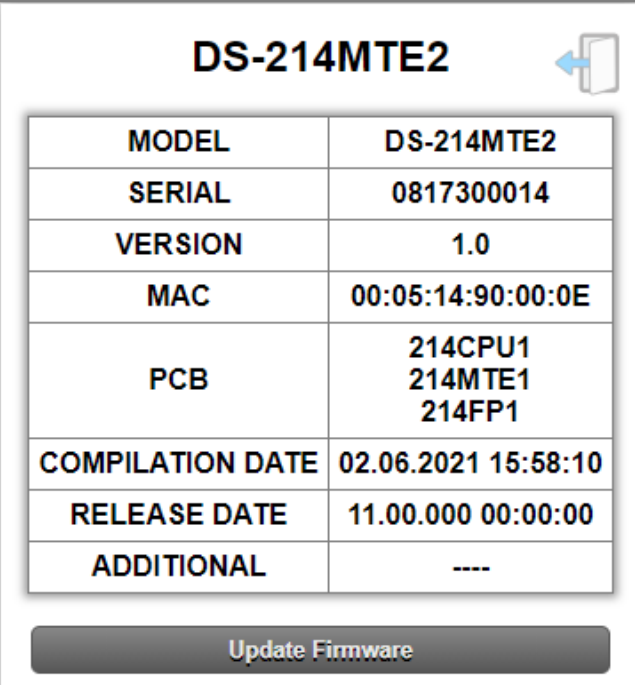

Рисунок 22

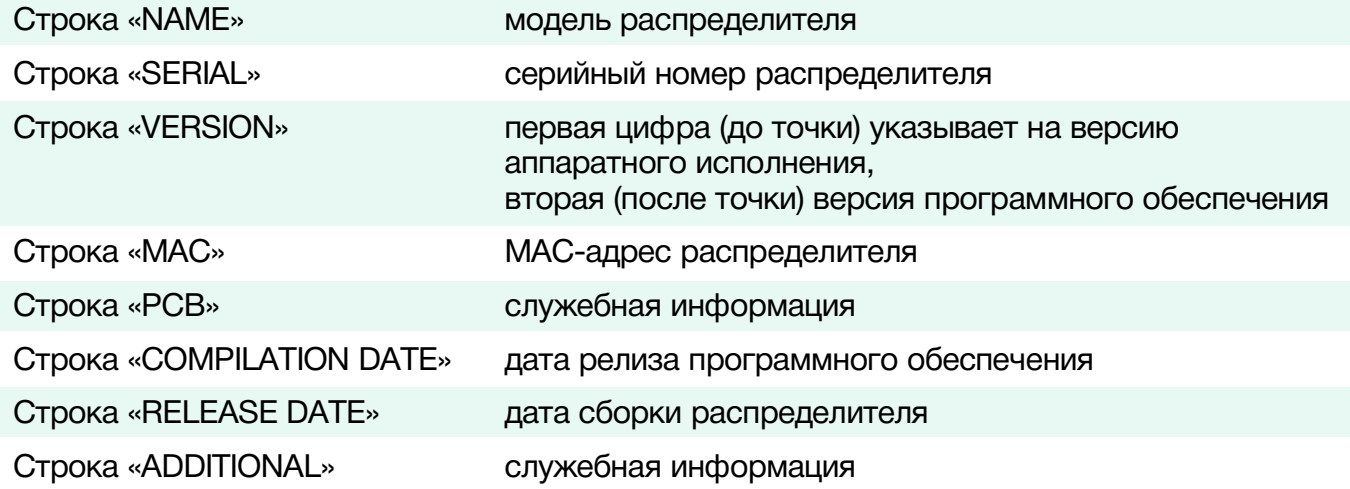

# <span id="page-20-0"></span>ОБНОВЛЕНИЕ ПРОГРАММНОГО ОБЕСПЕЧЕНИЯ

Для обновления ПО вам необходим файл прошивки с расширением \*.lesu. Для получения файла, обратитесь в компанию «ЛЭС», мы вышлем вам файл прошивки по электронной почте.

#### **Внимание!!**

*О выходе новых версий прошивки мы сообщаем на сайте компании:<http://les.ru/> в разделе Новости, и по e-mail рассылке. Для получеия рассылки, необходимо зарегистрироваться на сайте.*

Подключите устройство напрямую или через сетевой коммутатор к компьютеру. Переведите распределитель в режим обновления ПО одним из способов:

- находясь в web-интерфейсе, перейдите на страницу «About» и кликните мышкой по кнопке «Update Firmware»;
- выключите распределитель и снова включите, удерживая зажатой кнопку на задней панели.

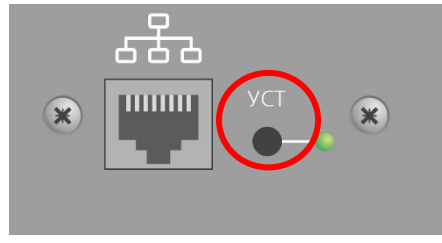

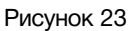

В режиме обновления ПО кнопки на распределителе мигают красным. В этом состоянии устройство имеет фиксированный адрес 192.168.0.5.

В адресной строке браузера введите адрес распределителя и нажмите клавишу "Enter".

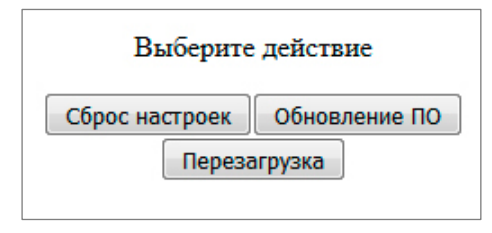

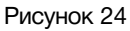

В открывшемся окне кликните мышкой по кнопке "Обновление ПО". Откроется страница обновления программного обеспечения.

|                                | v1.0                    |                                     |  |  |
|--------------------------------|-------------------------|-------------------------------------|--|--|
| Выберите файл   Файл не выбран |                         |                                     |  |  |
|                                |                         |                                     |  |  |
| <b>DS-214MTE2</b>              |                         |                                     |  |  |
|                                | <b>MODEL</b>            | <b>DS-214MTE2</b>                   |  |  |
|                                | <b>SERIAL</b>           | 0817300014                          |  |  |
|                                | <b>VERSION</b>          | 1.0                                 |  |  |
|                                | <b>MAC</b>              | 00:05:14:90:00:0E                   |  |  |
|                                | PCB                     | 214CPU1<br><b>214MTE1</b><br>214FP1 |  |  |
|                                | <b>COMPILATION DATE</b> | 02.06.2021 15:58:10                 |  |  |
|                                | <b>RELEASE DATE</b>     | 11.00.000 00:00:00                  |  |  |
|                                | <b>ADDITIONAL</b>       |                                     |  |  |

Рисунок 25

Кликните мышкой по кнопке «Выберите файл» и укажите файл прошивки. Обновление начнётся автоматически. Зелёная полоска индикатора будет показывать процесс обновления.

После завершения обновления отобразится надпись: "Обновление успешно завершено!".

Через 5 секунд после окончания процесса обновления устройство перезагрузится автоматически в рабочий режим.

# <span id="page-22-0"></span>СБРОС ПАРОЛЯ И СЕТЕВЫХ НАСТРОЕК

Подключите устройство напрямую или через сетевой коммутатор к компьютеру. Переведите распределитель питания в режим обновления ПО (см. выше). В этом состоянии распределитель имеет фиксированный адрес 192.168.0.5.

В адресной строке браузера введите адрес и нажмите клавишу «Enter».

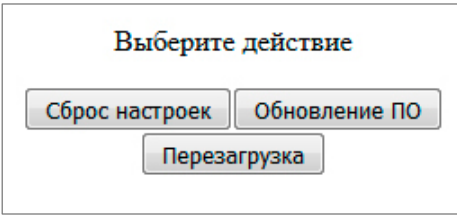

Рисунок 22

В открывшемся окне кликните левой кнопкой мышки по кнопке «Сброс настроек». Установятся заводские значения.

Для переключения распределителя в рабочий режим кликните по кнопке «Перезагрузка».

<span id="page-22-1"></span>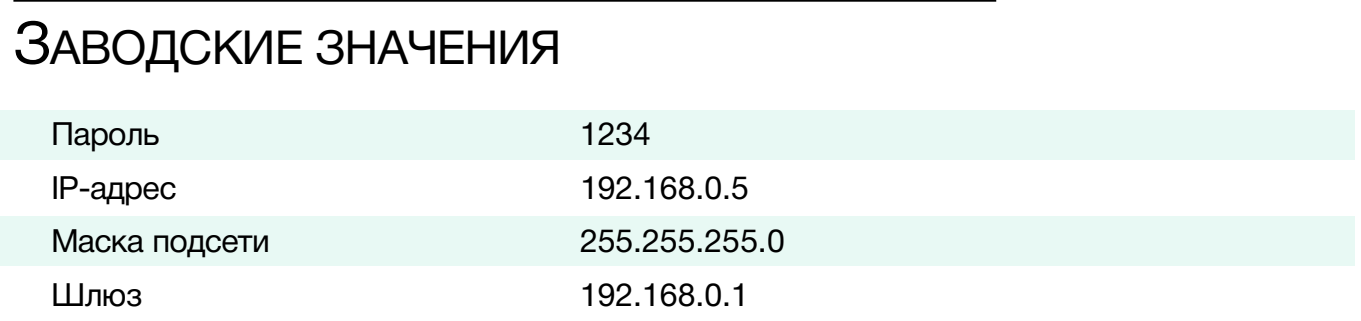

# <span id="page-22-2"></span>КОМПЛЕКТНОСТЬ ПОСТАВКИ

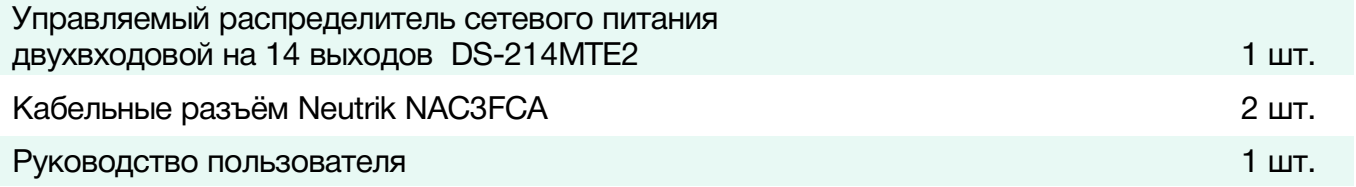

# <span id="page-23-0"></span>ТЕХНИЧЕСКИЕ ХАРАКТЕРИСТИКИ

### **Общие**

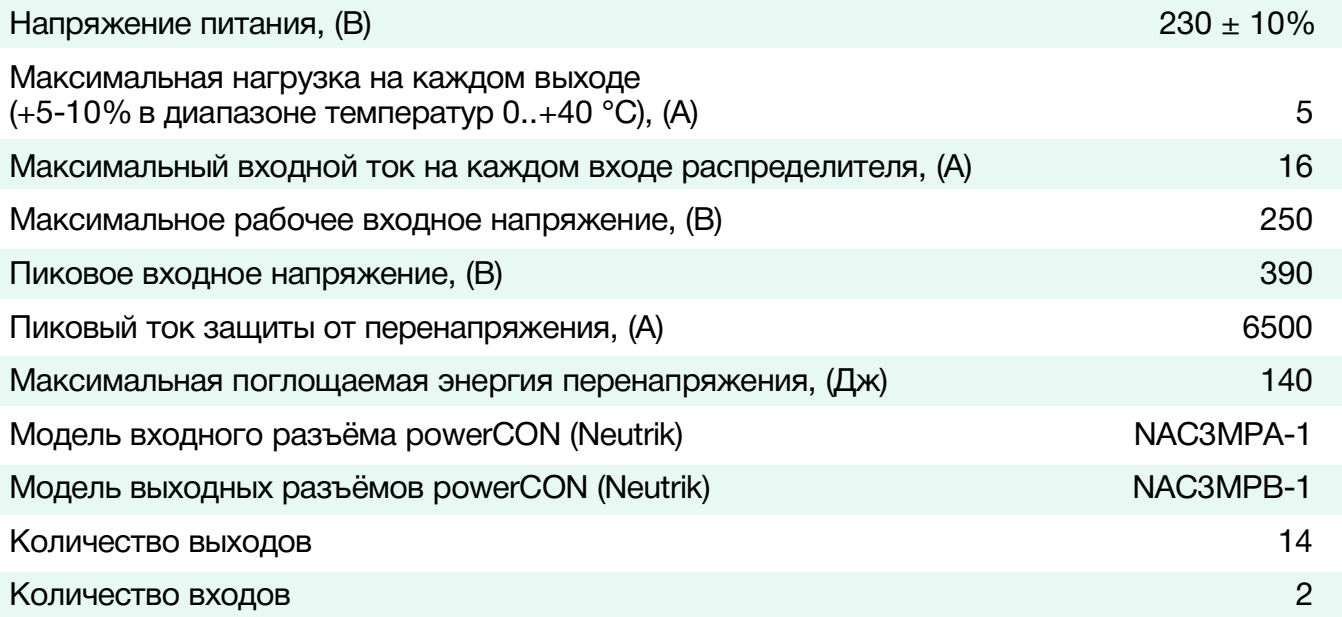

#### **Ethernet**

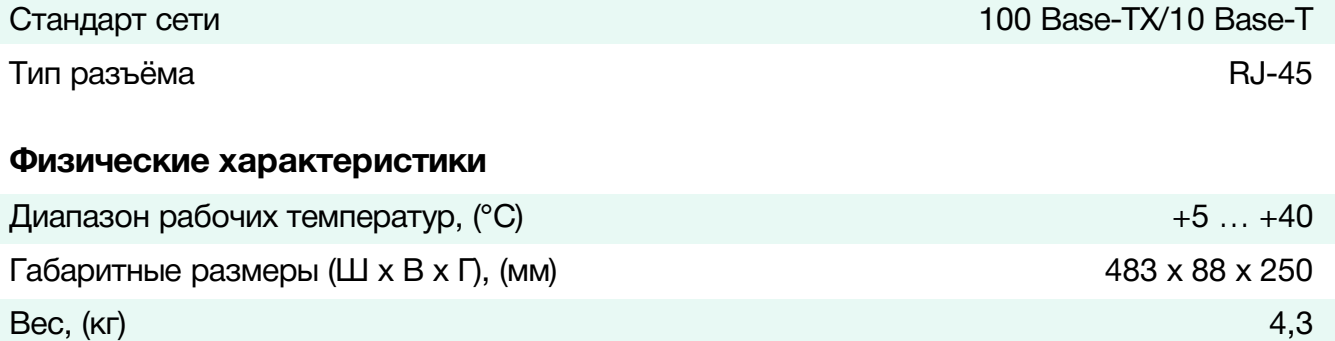

# <span id="page-24-0"></span>ГАРАНТИЙНЫЕ ОБЯЗАТЕЛЬСТВА

Фирма ЛЭС-ТВ, производитель изделия, гарантирует нормальное функционирование и соответствие параметров указанным выше при условии соблюдения требований эксплуатации.

Срок гарантии составляет 36 (тридцать шесть) месяцев со дня приобретения.

Дефекты, которые могут появиться в течение гарантийного срока, будут бесплатно устранены фирмой ЛЭС-ТВ.

### <span id="page-24-1"></span>УСЛОВИЯ ГАРАНТИИ

- 1. Гарантия предусматривает бесплатную замену частей и выполнение ремонтных работ.
- 2. В случае невозможности ремонта производится замена изделия.
- 3. Гарантийное обслуживание не производится в случаях:
	- наличия механических повреждений;
	- самостоятельного ремонта или изменения внутреннего устройства;
	- наличия дефектов, вызванных стихийными бедствиями,
	- превышения предельно допустимых параметров входных и выходных сигналов, питающего напряжения и условий эксплуатации.
- 4. Случаи, безусловно не являющиеся гарантийными: разрушение компонентов прибора из-за перенапряжений в питающей сети, вызванных, например, грозовыми разрядами или другими причинами.
- 5. Гарантийное обслуживание производится в фирме ЛЭС-ТВ.

### <span id="page-24-2"></span>ДОСТАВКА ОБОРУДОВАНИЯ

Для выполнения гарантийного ремонта оборудования, доставка осуществляется владельцем изделия по адресу:

117246, г. Москва, Научный проезд, дом 20, стр. 2., компания «ЛЭС-ТВ».

Телефон: +7 (499) 995-05-90

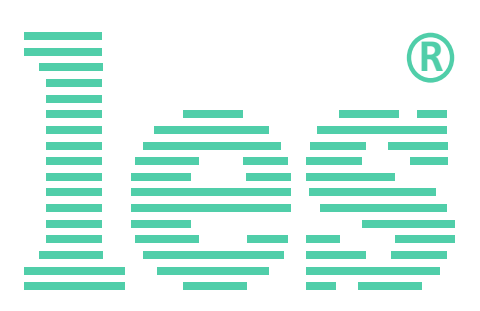

© ООО «ЛЭС-ТВ» (Лабораторные Электронные Системы) 117246, Г. Москва, Научный проезд, дом 20, стр. 2. тел. +7 (499) 995-05-90, e-mail: [info](mailto:info@les.)[@les.r](mailto:info@les.)u, [www.les.ru](http://www.les.ru/)